# **Lesson 1: Hello Physical World**

**Physical Computing**

Computing

Allen Heard

 *Materials from the Teach Computing Curriculum created by the National Centre for Computing Education* 1

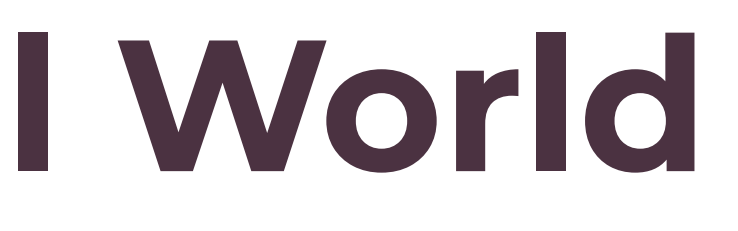

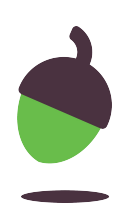

### **Task 1 - First steps - part 1**

Type this program in your development environment.

**Flash** the program to your micro:bit to see it run.

- from microbit import \* 1
- display.scroll("Hello there!") 2

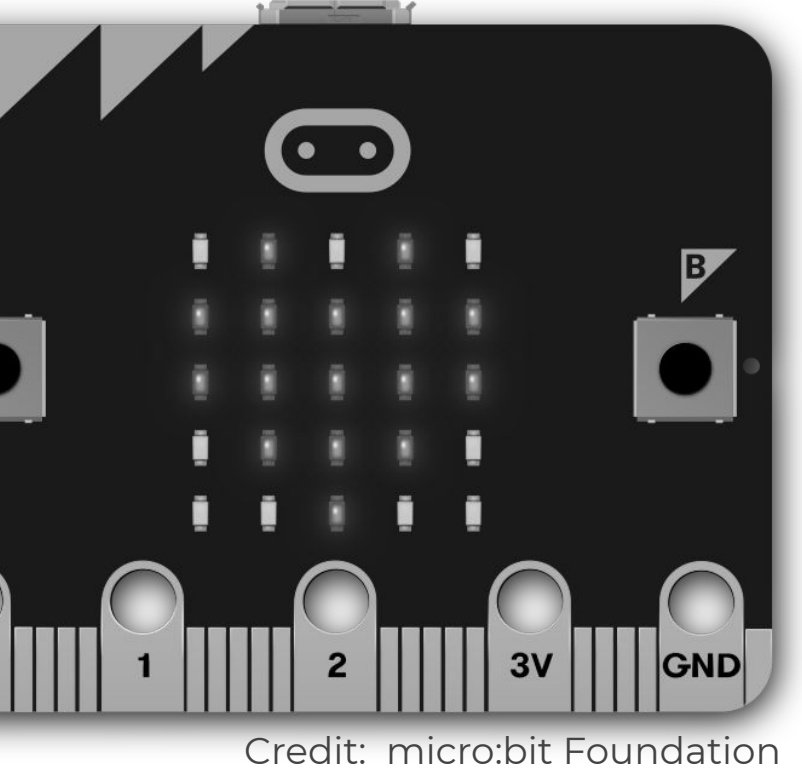

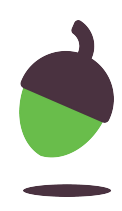

### **Task 1 - First steps - part 2**

Change the word scroll to show in your program.

**Flash** the program to your micro:bit to see it run.

### **What was different?**

- from microbit import \* 1
- display.show("Hello there!") 2

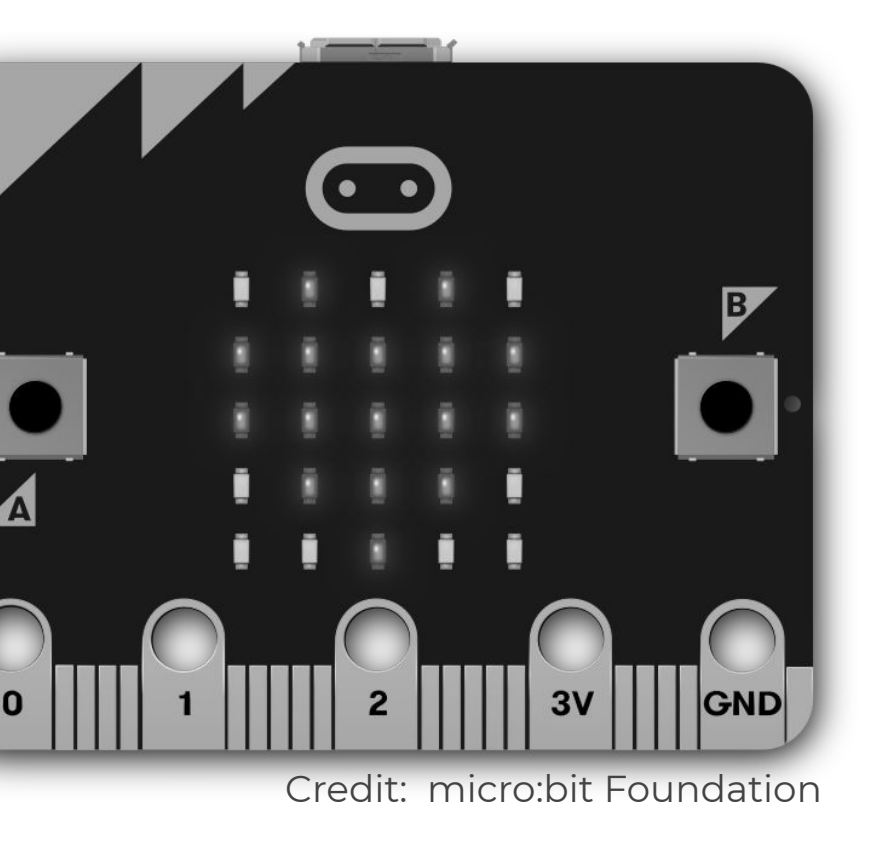

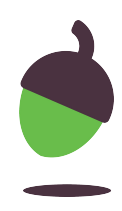

#### **Part 1:**

### **Part 2:**

Experiment with some other images, such as: HAPPY, SAD, MEH, YES, NO, MUSIC\_QUAVER

You can find lots more, look up *micro:bit show image* on the web!

# **Task 2: Displaying images**

Using the worksheet, modify the code, replacing the text to be displayed with an image.

from microbit import \* display.show(Image.HEART) 1 2

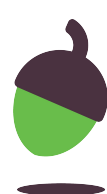

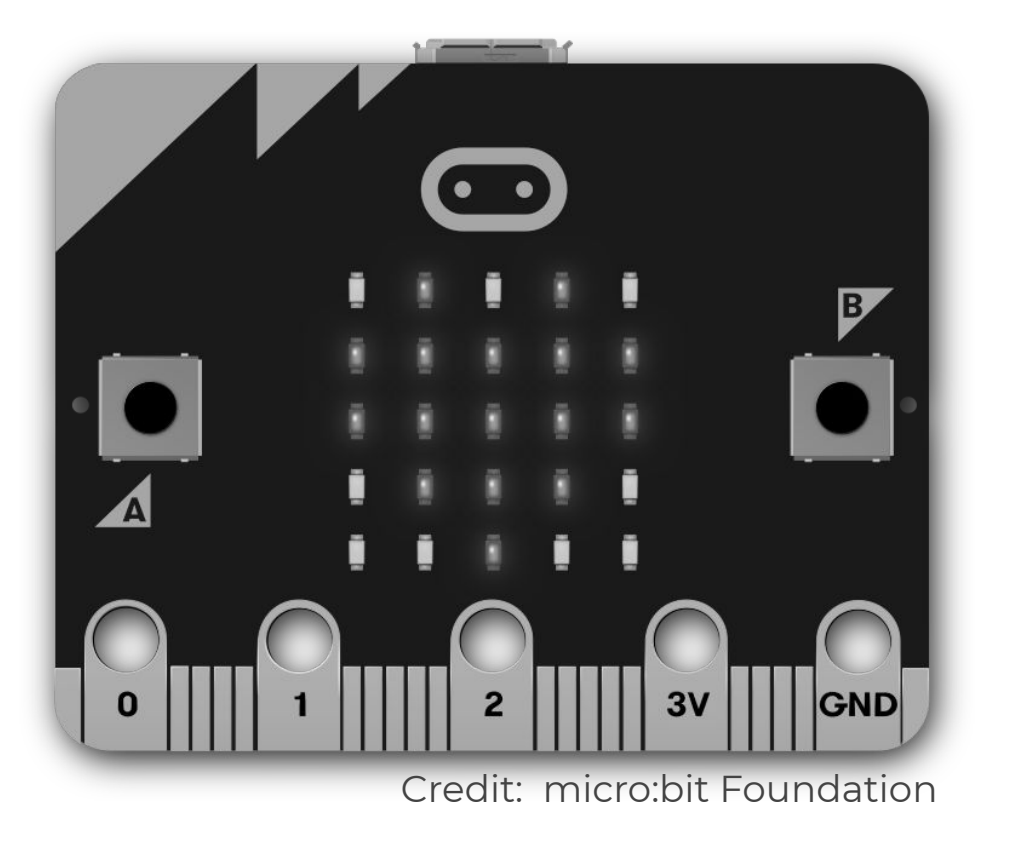

Fill in the missing condition in the if-statement. The "happy face" should appear when the accelerometer detects that the micro:bit is simply lying face up. 1 from microbit import \* if accelerometer.is\_gesture("face up"): display.show(Image.HAPPY) else: display.clear() 2 3 4 5

# **Task 3: Using the accelerometer**

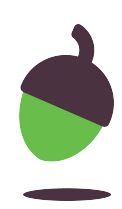

**Flash** the program to your micro:bit again, to see the modified version run. **You will most probably not see the "happy face" displayed.** The program is not working properly because the if-statement needs to be repeated, its condition checked over and over again.

```
 if accelerometer.is_gesture("face up"):
```

```
 display.show(Image.HAPPY)
```

```
 else:
```

```
 display.clear()
```
# **Tips for resolving syntax errors**

### **Syntax checklist .**

```
from microbit import *
1
```

```
while True:
2
```
Upper case and lower case characters are different.

### **Python is case-sensitive**: ✔

#### **Indentation matters**: spaces before a statement mean that it belongs inside a nested block. ✔

**Strings** (text literals) need to be enclosed in quotation marks.

3

4

5

6

✔

**Extend** your program by nesting the statements into a while loop (make sure that the statements are indented). This will repeat the nested statements **forever** (since the while condition is always True).

## **Task 3: Using the accelerometer**

- t import  $*$
- erometer.is\_gesture("face up"): lay.show(Image.HAPPY)

```
lay.close
```
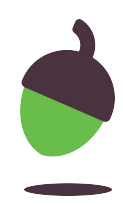

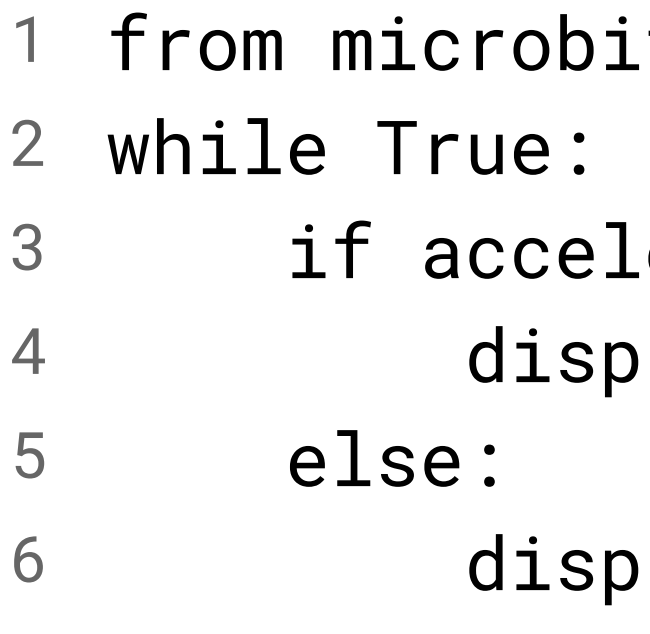

**Flash** the program to your micro:bit again, to see the modified version run. Tilt, rotate, and shake the micro:bit. The "happy face" will only appear when the micro:bit is lying face up.

The following slides contain further reference information for using Python on the micro:bit. They include short explanations, brief notes, syntax, and selected examples for you to try.

- **Buttons**
- 
- Display ● Display as a light sensor
- Accelerometer

# **MicroPython cheat sheets**

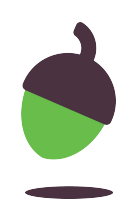

The microbit module contains everything your programs will need to interact with the micro:bit hardware.

Start all your micro:bit programs with the line below. All the examples here assume this has been done.

# **The micro:bit module**

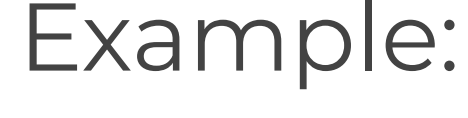

# from microbit import \*

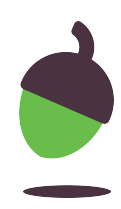

Show or scroll a string or numerical value on the display, one character/digit at a time. With show, the value can also be an image or a list of images (to be animated).

# **Display**

The display on the micro: bit is a 5×5 LED matrix, represented by the display object.

### **Displaying values and images**

Syntax:

display.show(value) display.scroll(value)

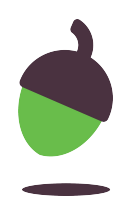

```
pattern = Image("01234;" "12345:"
                  "23456:"
                  "34567:"
                  "45678")
display.show(pattern)
display.show(Image.ALL_CLOCKS, 
               delay=1000, loop=True)
display.show("Hello there!")
sleep(2000)
display.show(Image.HAPPY)
```
# **Display - examples**

Display some text and one of the built-in images.

Loop over the list of built-in images Image.ALL\_CLOCKS. Keyword arguments control the animation. Create and display a custom image called pattern, by specifying the brightness of individual LEDs.

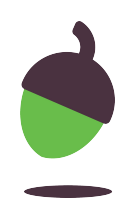

# **Display**

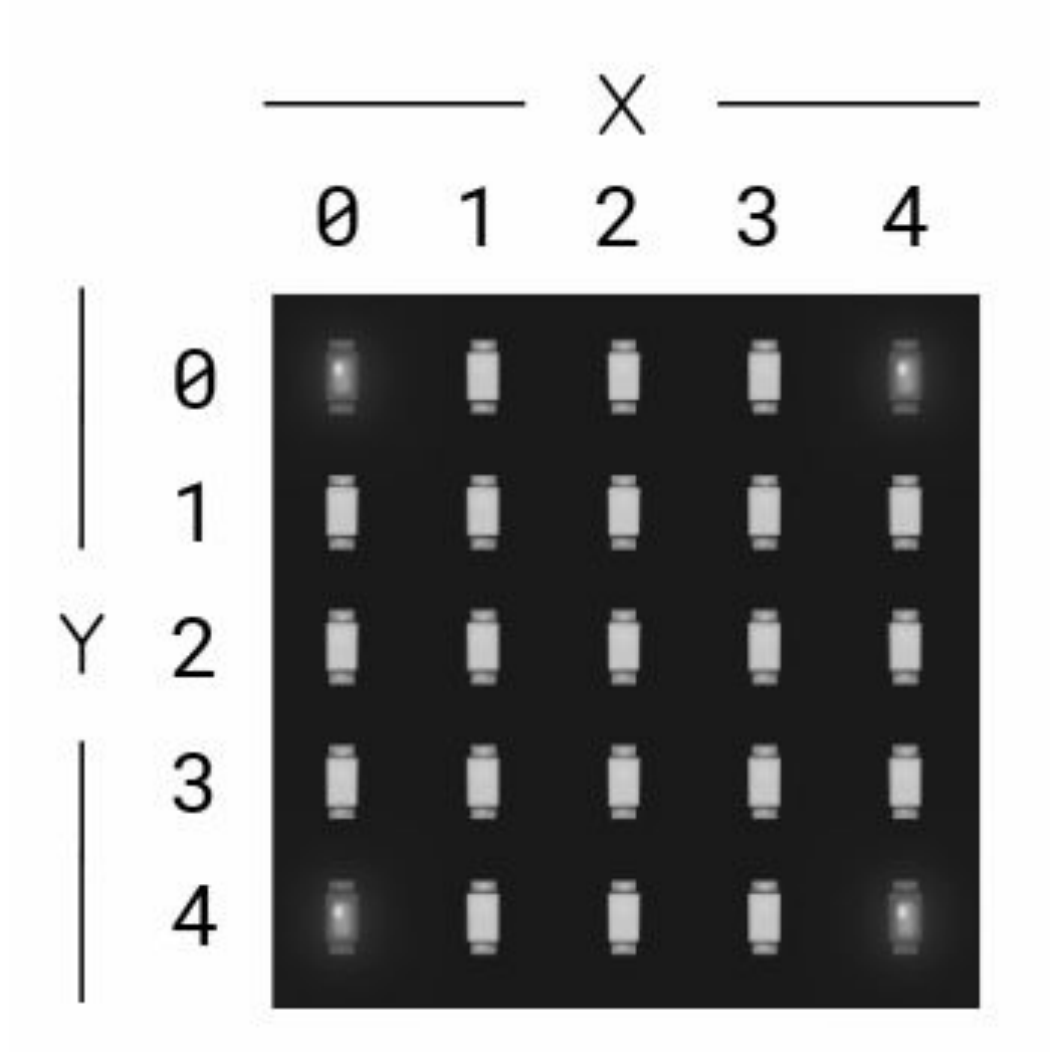

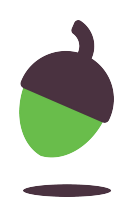

### **Clearing the display**

Syntax:

### **Controlling individual LEDs**

Syntax:

- display.clear()
- Turns all LEDs off.

Set the brightness of the LED at column x and row y to value, which has to be an integer between 0 and 9.

display.set\_pixel(x,y,value)

for x in range(5): for y in range(5): display.set\_pixel(x, y, x+y+1)

display.set\_pixel(2, 2, 9)

### **Display - examples**

### Light up the central LED at (2,2).

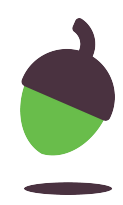

Iterate over all x and y coordinates. The brightness of each LED is set according to the sum of its coordinates.

# **Display (as a light sensor)**

The display on the micro:bit can also be used to sense the amount of light falling on it.

### **Input from the light sensor**

Syntax:

Returns an integer (0-255) representing the light level. an integer between 0 and 9.

```
Example:
```
### light = display.read\_light\_level()

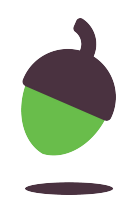

display.read\_light\_level()

### **Buttons**

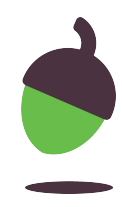

The micro:bit offers two buttons, represented by the button\_a and button\_b objects.

### **Detecting button presses**

Syntax:

Returns True if the specified button is currently being held down, and False otherwise.

#### **Example:**

Display an image depending on the button that is currently being pressed.

button\_a.is\_pressed() button\_b.is\_pressed() while True: if button\_a.is\_pressed(): else:

 display.show(Image.ARROW\_W) elif button\_b.is\_pressed(): display.show(Image.ARROW\_E)

display.show(Image.DIAMOND\_SMALL)

## **Detecting button presses - continued**

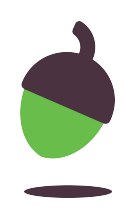

Syntax:

Returns True or False to indicate if the button was pressed since the last time this method was called.

Calling this method will clear the press state, so that the button must be pressed again before this method will return True again.

button\_a.was\_pressed() button\_b.was\_pressed()

# **Detecting button presses - continued**

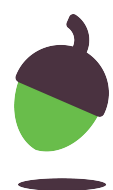

#### **Example**

Display a counter and increment it by 1 whenever button B is pressed. Stop the process when the counter reaches 10.

 $counter =  $0$$ while counter < 10: display.show(counter) if button\_b.was\_pressed(): counter = counter + 1

> Wait until button A is pressed (pass is a statement that does nothing).

display.show(Image.ARROW\_W) while not button\_a.was\_pressed(): pass display.show(Image.HAPPY)

### **Accelerometer**

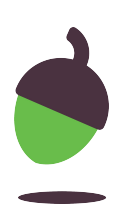

The accelerometer in the micro:bit is able to detect gestures and acceleration in 3 axes.

#### **Detecting gestures**

Syntax:

These methods return True or False to indicate if the named gesture is currently active or if it was active since the last call.

These are the possible gesture name, represented as strings: "up", "down", "left", "right", "face up", "face down", "freefall", "3g", "6g", "8g", "shake".

accelerometer.is\_gesture(name) accelerometer.was\_gesture(name)

### **Accelerometer**

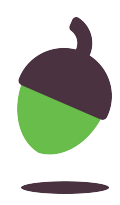

#### **Example**

Display an image for a second whenever an 'up' gesture is detected.

while True: if accelerometer.was\_gesture("up"): display.show(Image.HAPPY) sleep(1000) display.clear()